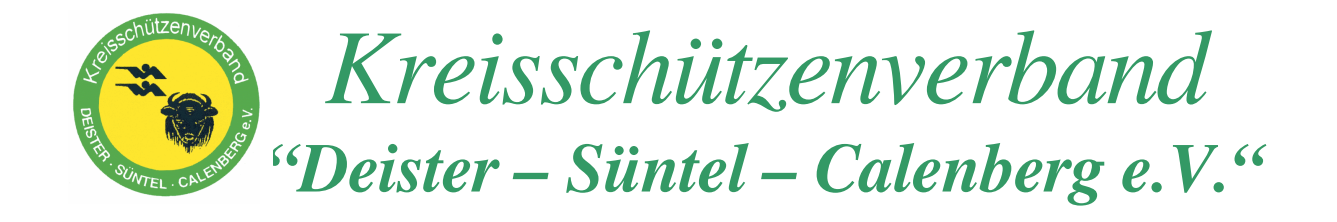

## **Hilfe zur Mitgliedermeldung**

Aus gegebenem Anlass möchte ich Euch hier einen kleinen Leitfaden zum besseren Arbeiten mit der Mitgliedermeldung zur Hand geben.

Wenn die Mitgliedermeldung als Exceldatei per E-Mail verschickt wird ist eine Unterschrift und Stempel nicht erforderlich. Nur wenn Ihr mir diese Meldung per Post schickt, sollten Unterschrift und Stempel vorhanden sein. Bei dem ausfüllen der Exceldatei habe ich in der Vergangenheit ein Problem von einigen erkannt, wenn mehr als 2 Mitgliedsmeldungen erstellt werden sollen. Hier hat man die Möglichkeit das Arbeitsblatt zu kopieren. Die Vorgehensweise zeige ich Euch hier auf.

1. Zur eigenen Sicherheit würde ich Euch raten die Arbeitsblätter jeweils mit einem Namen zu Versehen.

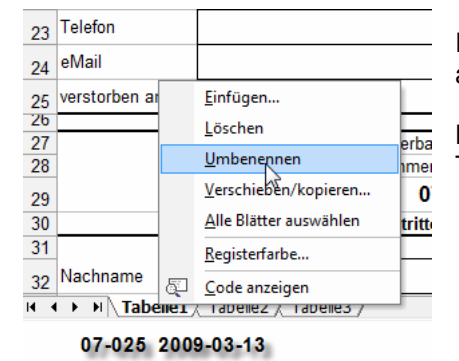

Rechter Mausklick auf den Reiter ,Tabelle1', Option ,Umbenennen' auswählen und dem Arbeitsblatt einen Namen vergeben.

Hier als Beispiel habe ich eine Vereinsnummer mit dem aktuellen Tagesdatum ausgewählt.

2. Falls mehr als 2 Meldungen gemacht werden sollen, kann man das Arbeitsblatt kopieren.

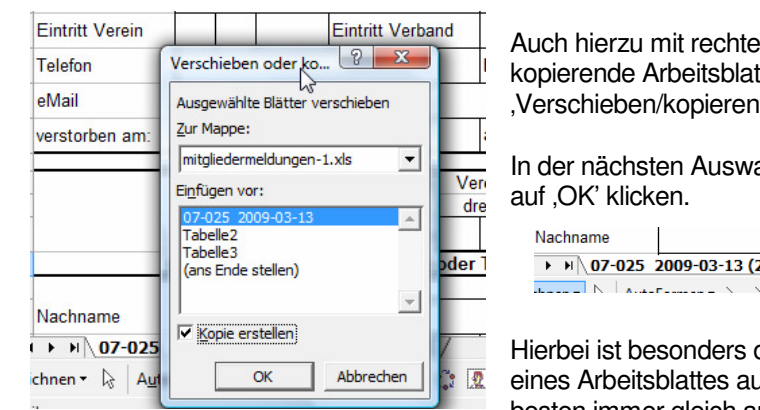

Auch hierzu mit rechtem Mausklick auf den Reiter des zu kopierende Arbeitsblattes klicken aber jetzt die Option 'Verschieben/kopieren' auswählen.

In der nächsten Auswahl die Option ,Kopie erstellen' aktivieren und

 $\rightarrow$  H 07-025 2009-03-13 (2) 07-025 2009-03-13  $\sqrt{T}$  $\blacksquare$ 

Hierbei ist besonders darauf zu achten das mit dem Kopieren eines Arbeitsblattes auch die Inhalte mit kopiert werden. Also am besten immer gleich am Anfang die benötigten Kopien erstellen.

3. Die Exceldatei nach dem ausfüllen immer auf dem eigenen Rechner unter einem eindeutigen Namen abspeichern. So habt ihr immer den Überblick über die erstellten Mitgliedermeldungen.

Des weiteren habe ich schon von einigen Mitgliedern Verbesserungsvorschläge für diese Meldungsbögen erhalten die ich in Kürze umsetzen möchte. Daher meine Bitte an alle, falls jemand Änderungswünsche an den Meldebögen hat, diese mir mitzuteilen.